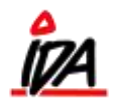

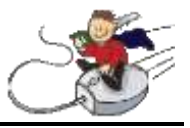

Følgende er en vejledning til, hvordan pakker sælges i ordreoprettelsen

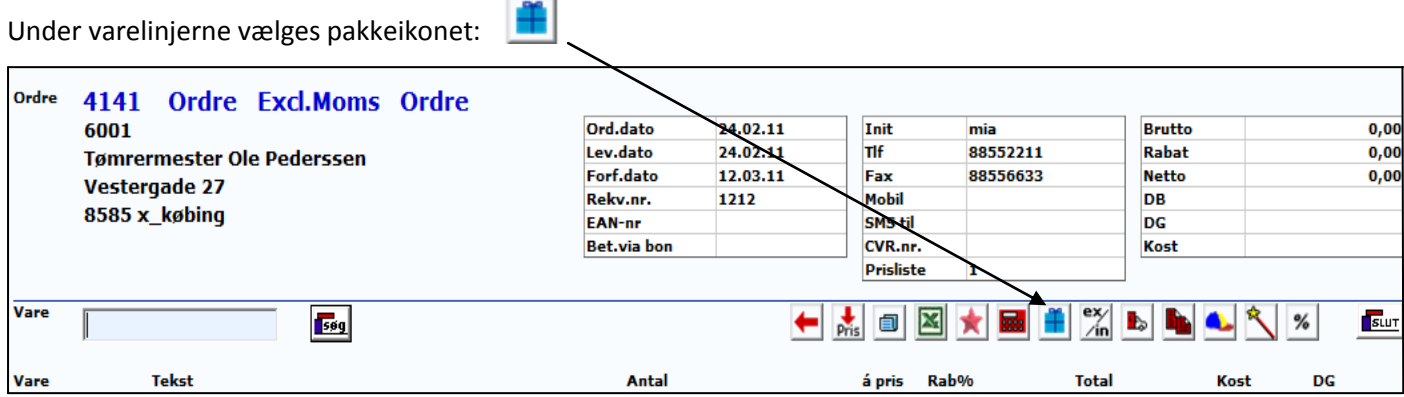

Der kan nu i bunden af billedet enten søges på pakkenummer eller varenummer:

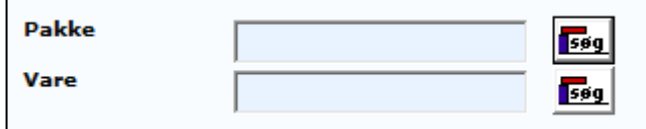

Den ønskede pakke vælges på listen, og de ønskede antal kan nu specificeres i de hvide felter:

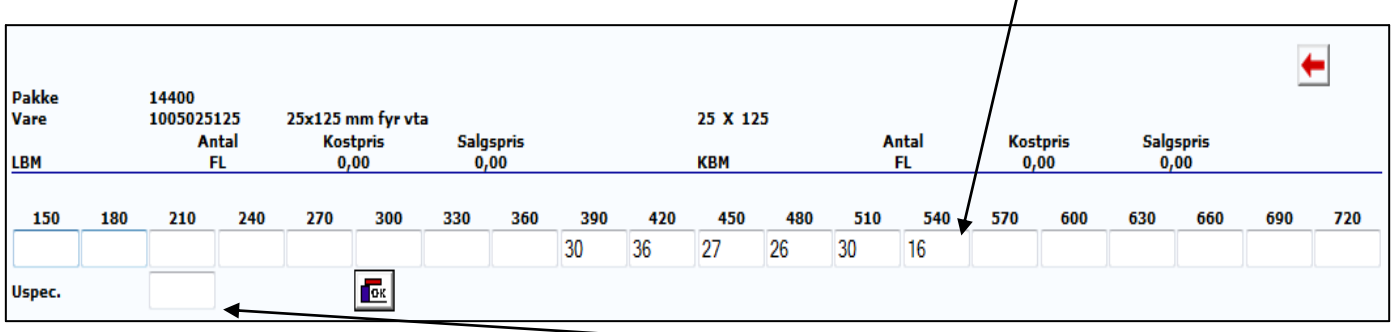

Alternativt kan pakkes også sælges uspecificeret. Indtast da den samlede længde i "Uspec.".

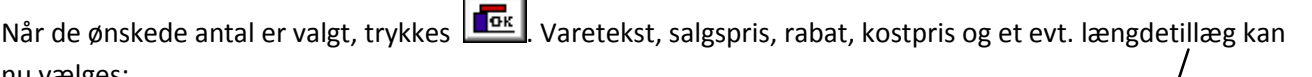

nu vælges: Vare Pris Rab% Kost **Tok** 1005025125 25x125 mm fyr vta mtr 17,75 10,00 9,35 Antal x længde Pakke: 14400 30  $\chi$  390 36  $x$  420 27  $x$  450 26  $x$  480 30  $x$  510 16  $x$  540  $\mathsf{x}$ X  $x|$  $x|$  $x$  $x \mid$  $x|$  $x$  $x|$  $x|$ LGD-tillæg

Tryk  $\left|\mathbf{r}\right|$ når alt er rettet, og varen kommer nu ud på varelinjen.